#### User Instructions for Meet The Need's International Missions Module

All features are located on your dashboard under International Missions> Add Missionaries>Post Missions Needs

| Volunteer / Good                          | ds Management                          |                          | Case Manage                    | ement                                    |
|-------------------------------------------|----------------------------------------|--------------------------|--------------------------------|------------------------------------------|
| Post Needs for<br>Volunteers<br>/ Goods O | View Volunteer<br>Needs<br>/ Reports Q | Add / View<br>Families O | Schedule<br>Tamlies O          | View<br>Family<br>Needs /<br>Reports Q   |
| Events                                    | ® LINK ●                               | O Internat               | ional Mission                  | S LINK O                                 |
| Creete Event O                            | View Events &<br>Reports <b>Q</b>      | Add<br>Hissionary<br>O   | Add<br>Missions<br>Opportunity | View<br>Missions<br>Needs /<br>Reports Q |

Add and track needs for your missionaries out in the filed as they serve in different countries

### **Add Missionaries**

Once you click the add missionaries button, on the next screen you will see a form for you to add the information for the missionary you are wanting to post a need for and their life circumstances. Enter details for the family and click "Insert".

| Insert Recipients    |                               | DAN |
|----------------------|-------------------------------|-----|
| PIRST NAME:*         |                               |     |
| LAST NAME:*          |                               |     |
| ADDRESS:*            |                               |     |
| COUNTRY:*            | United States 🔶               |     |
| CITY:*               |                               |     |
| STATE:*              |                               |     |
| XIN:+                |                               |     |
| PHONE: *             | ex: 'soor-soor' int(0) int(0) |     |
| EMAIL:               | an: 'j.doe@email.com' (* mai) |     |
| LIFE CIRCUMSTANCES:* |                               |     |
|                      |                               |     |
|                      |                               |     |
|                      |                               |     |
|                      |                               |     |
|                      | Insert                        |     |

| Search Off                             | ers and Post Ne             | ed 🕕                   |                       |                          | DASH |
|----------------------------------------|-----------------------------|------------------------|-----------------------|--------------------------|------|
| efore adding a n                       | eed for someone, you mu     | ist see if there are a | any offers available. | If not, then you can pos | ta   |
| eed.<br>ou must fill out al            | l information on the form i |                        |                       |                          |      |
| eed for this recipie                   | int.                        |                        |                       |                          |      |
| Sear                                   | ch Offers                   |                        |                       |                          |      |
| 1.000000000000000000000000000000000000 | Missions 🚽                  |                        |                       |                          |      |
|                                        | PLEASE SELECT (All)         |                        |                       |                          |      |
| CATEGORY                               | PLEASE SELECT (All)         |                        |                       |                          |      |
| SUB-CATEGORY                           | PLEASE SELECT (All)         |                        |                       |                          |      |
| COUNTRY.                               | United States               |                        |                       |                          |      |
| ZIP CODE: 3362                         | 6 DISTANCE: 25 Mile         |                        |                       |                          |      |
|                                        | SUBMIT                      |                        |                       |                          |      |

If not offers are found for the type of need just select "Post Need" to continue to the need description screen. Enter the description for the item or materials for that individual and select" insert".

| Print and a second second | and a state of the state of | Clothing > Clothing                                       |                                        |  |
|---------------------------|-----------------------------|-----------------------------------------------------------|----------------------------------------|--|
|                           |                             | ampa, FL) [Change Zipcode]                                |                                        |  |
| DESCRIPTION:              |                             |                                                           |                                        |  |
|                           |                             |                                                           |                                        |  |
|                           |                             |                                                           |                                        |  |
|                           |                             |                                                           |                                        |  |
|                           |                             |                                                           |                                        |  |
| # OF ITEMS NEEDED:        | 1                           |                                                           |                                        |  |
| ER USER ITEM LIMIT:       | (mm)                        |                                                           |                                        |  |
|                           |                             |                                                           |                                        |  |
| Timing                    |                             |                                                           |                                        |  |
| DATE NEEDED BY            | 01/03/2015                  | (MM/DD/YVYY) *This need will not appear in Search F       | Results after the date you enter here. |  |
|                           |                             |                                                           |                                        |  |
|                           |                             |                                                           |                                        |  |
| DISPLAY STATUS:           | 🔍 Active 🗇 Ine              | ctive                                                     |                                        |  |
| VIEW STATUS:              |                             |                                                           |                                        |  |
| view status.              |                             | on the websites of other organizations.                   |                                        |  |
|                           |                             | - Only approved members of your organization may meet     |                                        |  |
|                           | Semi-Private -              | Only visible on your website but visitors may meet this n | e=c.                                   |  |

## **Post Needs**

When you enter a new missionary you are taken to the following screen to quickly be able to enter a need for them. Select what type of need you are wanting to post and slick "Submit".

### See Current Missionaries/Missons

View, track and update all of your current missionaries/missions in the filed. Just select Missionaries & Missions> find the missionary> select details. On this page you can also <u>Add Missonaries</u> and <u>Add Missions</u> <u>Opportunities.</u>

|                     | 8 Sectored Term           | 8 Perce    |                            |                                                                           |                          |                                                    |                    |
|---------------------|---------------------------|------------|----------------------------|---------------------------------------------------------------------------|--------------------------|----------------------------------------------------|--------------------|
| Jon Brand           | (Real of out Mapping (e)) | Attan - O  | in a laster to             | density                                                                   |                          |                                                    |                    |
| Shinki Derme        | (Che of our Maximums)     | alter o    | the Department             | details                                                                   |                          |                                                    |                    |
| Rosart Jones        | (Ora of our Materials)    | 4004-0     | to to bath we              | denails                                                                   |                          |                                                    |                    |
| Field Sectors       | (She of sur Masson 44)    | (red)a (   | the to balling             | [describe]                                                                |                          |                                                    |                    |
| Pari 101 da         | (Des of size Mainteens)   | Indian I   | -                          |                                                                           | 10                       |                                                    |                    |
| Sam Selvan          | (She of our Massimum)     | Salary -   | Recipion                   | tinformation                                                              |                          |                                                    |                    |
| tast tex            | (One of our Happiness))   | 1214       | Trees                      | Ove of nor No                                                             |                          |                                                    |                    |
| load best           | (Dre of our Masonerial)   | 100-0-0    | Name                       | iter Braner                                                               |                          |                                                    |                    |
| da i kamilir.       | (One of our Madersmith)   | Retting of | Address<br>Oty: State Zig  | 213+ Gur Rd<br>Tampa, fi 123                                              | 45                       |                                                    |                    |
| 3m Smith            | (the share Hasmanist)     | set.et     | Phone                      | 813-434-2345                                                              | -                        |                                                    |                    |
| jahr gelle          | (Det of the Manufacture)  | 420-4      | Erail<br>Life Disturbutant | - feit Previded<br>Net Generics a grou                                    | e going to mail in July  |                                                    |                    |
| IR 749 Leader       | (Star of (un Nameranite)) | indust 1   |                            | endit                                                                     |                          |                                                    |                    |
| tersi sinat         | (Dre of our Resonance)    | 100-0      |                            |                                                                           |                          |                                                    |                    |
| Larry Roberts       | (Con of our Maxime Ins)   | -          | Recipien                   | t Needs                                                                   |                          |                                                    |                    |
| George & Mue Martin | (Drie of our Masioname)   | 1004       |                            | line .                                                                    | Description              |                                                    |                    |
| Water Par Uni       | (Stream of our Maconania) | ingine o   |                            | Sale Departmentione                                                       | a storework/             | ar or none predicine' to go on manual by to hell + |                    |
| Sta Makerary        | (Perstac Nazzaret         | 1011       | -8                         | Noted up: 3/3/08<br>Noted by: Safe Bedli<br>Ballet, Completing            | Jagfaridar               |                                                    | Complex<br>Details |
| Add Missisnery A    | dd Missians Opportunity   | >          | Parragence                 | San, Hamanuban<br>Inter yi, 12:18<br>Albel yi, Inte Setti<br>Belur Partia | Teach methol supplier at | d natiative flow a scalar to bia or the VSF        | odit<br>Decails    |

# **Need Reports**

**Missionaries and Missions** - list items needed by any of your missionaries, either for themselves or for those they are going to serve during an upcoming missions trip. **Open Needs** - list all needs your organization has posted which are either "open (those not met at all)" or have been" Partially Filled (those where a portion has been met, but not fully)".

| Meet The Need                             |                                              | Missionaries and Missions                                                                                                    | 6            |
|-------------------------------------------|----------------------------------------------|----------------------------------------------------------------------------------------------------|--------------|
| We many 1 Derrigs 1                       |                                              |                                                                                                    | 9            |
| Missions Reports                          |                                              | Add Messionary Add Missions Opportunity<br>Post hores, reservery as far-large week to<br>optoming research read of your argentation.                                                                                                    |              |
| A maximum Q                               | Contribution<br>Filmed framelie Co           | Second policies (). Research Malloy (). Second Links<br>addition and the Second Mallowing Market Mallowing, Market Mallowing Markets and a 1931(12) politic stands. Constitution and Constitution and Applications and a 1931(12) politic stands. | 6            |
| Filed<br>Needs Q                          | Eventual<br>Netatio Q                        |                                                                                                    | 0            |
| Individual Reports                        |                                              | Open Needs of Our Missionaries & Missions<br>KANGE: VISIBLITY: VIEW:<br>All • Stree - Stree - Stree - Stree                                                                                                    | ۲            |
| Presiding Commissions<br>by Industrials O | Comparison Construction<br>for Industrials Q | Data/Torm Hended - Calegory & Description + Calegory Business + Business + Business + Business + Business                                                                                                    | tan + Action |
| <u>er</u>                                 |                                              | Terrin af size 1 Brouge Balan 1 Contact tas<br>2014 5 Addit Terrinford Montellitist, 1941<br>Balan de Saad Montellitist, 1941<br>Balan de Saad Montellitist, 1941                                                                                 | 6            |

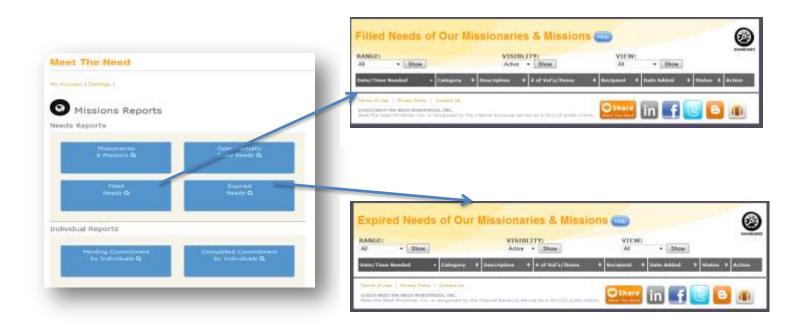

## **Individual Reports**

**Pending Commitments Report** - shows all the individuals who have agreed to meet a current need posted by your organization. It provides an easy way to look up each person by name. When an individual agrees to donate items or volunteer time to meet a need, the Key Contact of the organization will see each donor's contact information, and the information for the need they agreed to meet. **Completed Commitments Reports** - shows a history of every individual who has ever met a need your organization posted in the past so you can look them up by name and stay in touch with them.

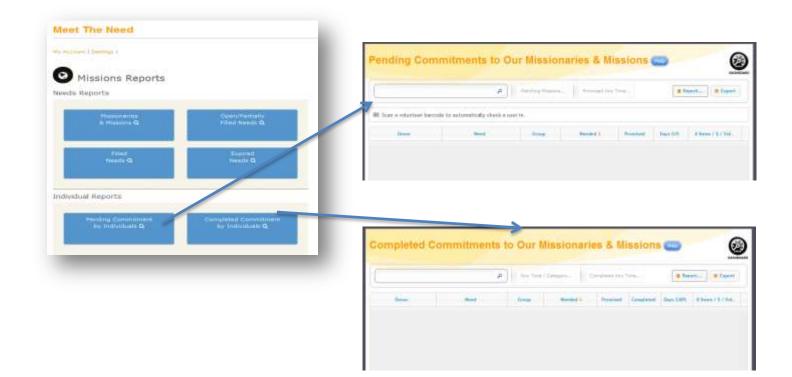